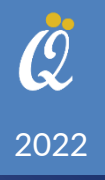

# دليل استخدام نظام الحجزلإختبارات الشهادات المهنية والإحترافية من شركة قيمة الحلول لتقنية املعلومات

كيفية الإستخدام و أهم المزايا من قيمة الحلول لتقنية المعلومات (سيرتي فاليو)

### جدول المحتويات

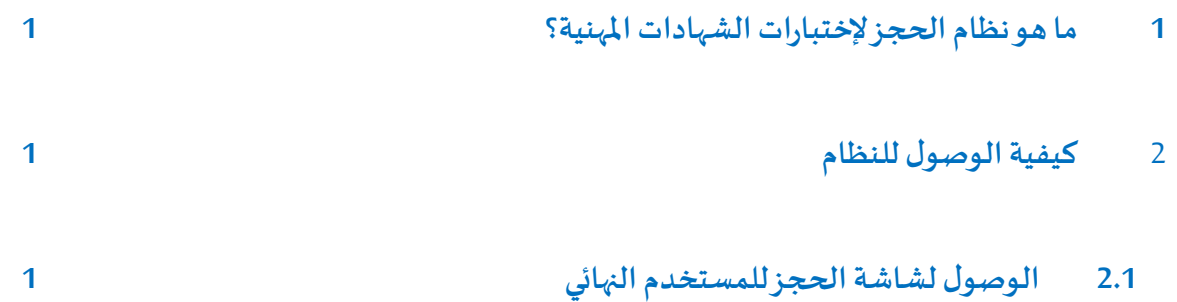

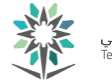

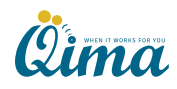

# ما هو نظام الحجز لإختبارات الشهادات المهنية؟  $1\,$

قامت شركة قيمة الحلول لتقنية المعلومات بتطوير نظام الحجز لإختبارات الشهادات المهنية و الإحترافية. جاءت الحاجة لمثل هذا النظام لرغبة الشركة في تقديم خدمات حجز مقاعد الإختبار لجميع مراكز الإختبار المعتمدة لدى شركة سيرتيبورت داخل الملكة العربية السـعودية والتي يمكنها اتاحة فرص استخدام معامل الإختبار الخاصة بها للراغبين في أخذ الاختبار والحصول على الشهادات المعتمدة محليا و دوليا.

يقوم النظام ور

- 1. تسهيل عملية القيام بالحجز من قبل المستخدم النهائي (الطالب أو الموظف الراغب بالحجز)
- 2. تنظيم عملية تخصيص الأجهزة داخل المعامل للحجزو التيقن من جاهزية المعامل لإستقبال الأشخاص الراغبين في الحجز وذلك من جهة مراكز الإختبار المعتمدة

## 2 كيفية الوصول للنظام

#### 2.1 الوصول لشاشة الحجز للمتتخدم النهائي

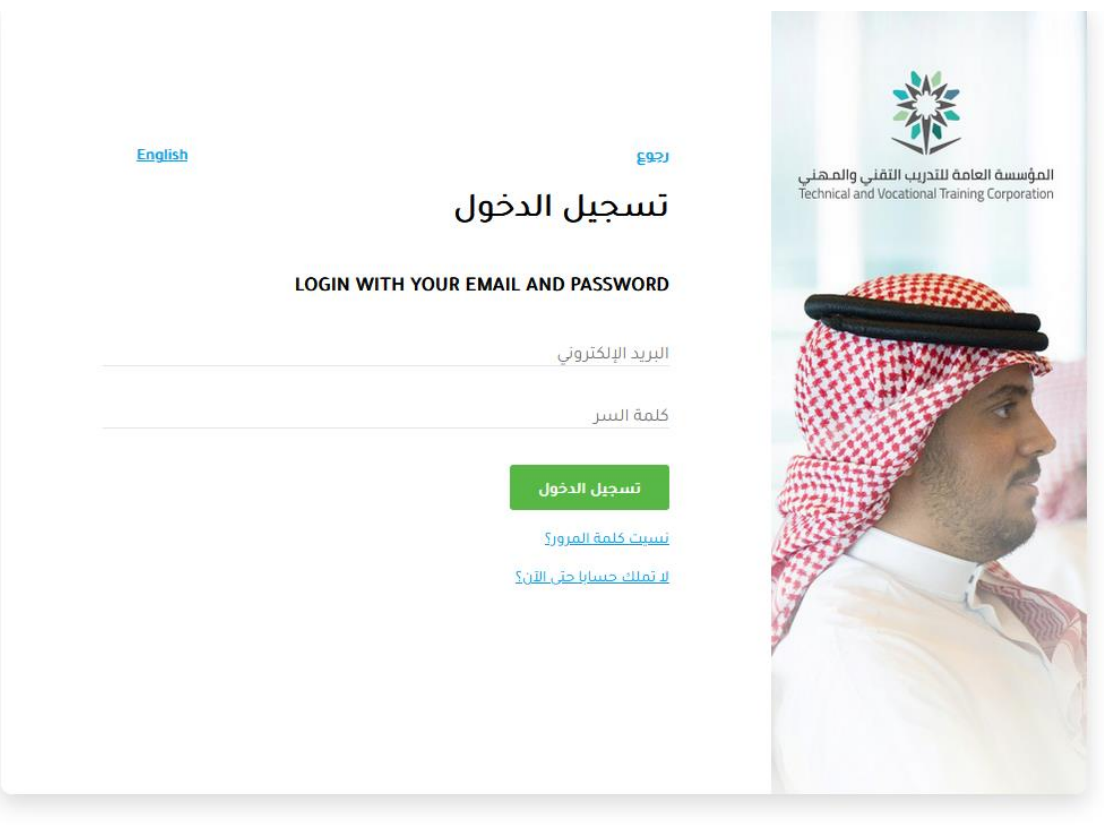

يمكن تسجيل الدخول والحجز عن طريق الرابط: /https://tvtc.certivalue.com

يمكن للأشخاص غير المسجلين تسجيل انفسهم من شاشة التسجيل المتاحة للجميع من الرابط https://tvtc.certivalue.com/user/register

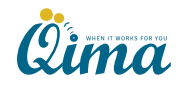

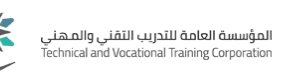

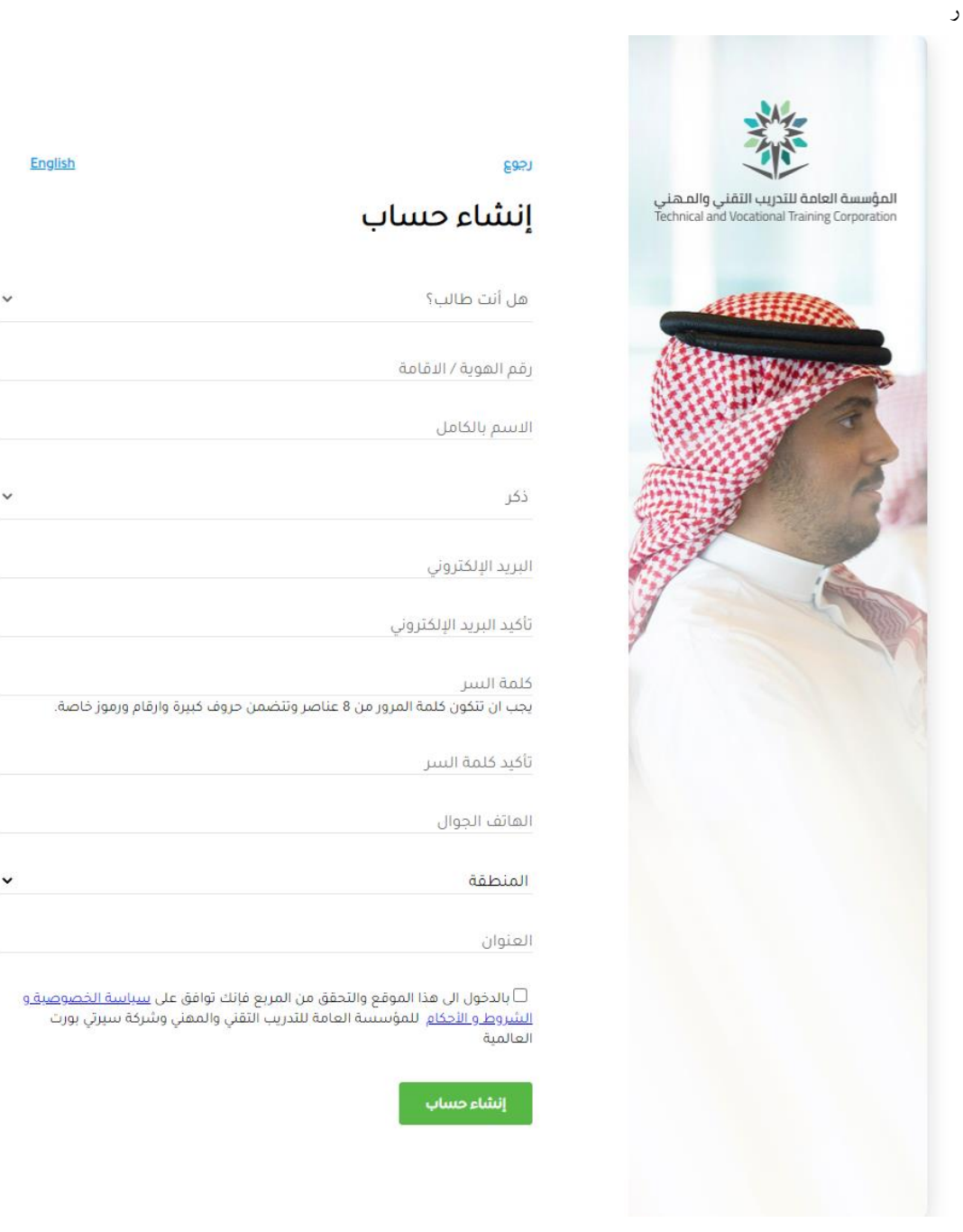

كما يمكن للشخص المسجل البدء في إجراءات حجز المقعد للاختبار من الرابط: https://tvtc.certivalue.com/bookings/add

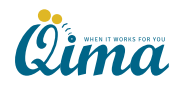

 $\checkmark$ 

 $\check{~}$ 

 $\checkmark$ 

2

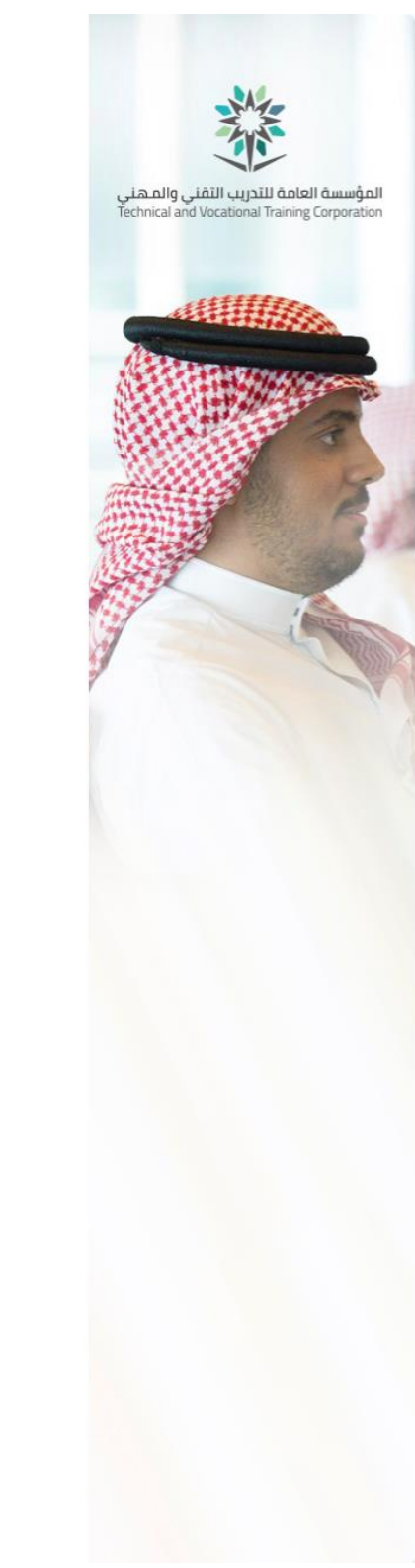

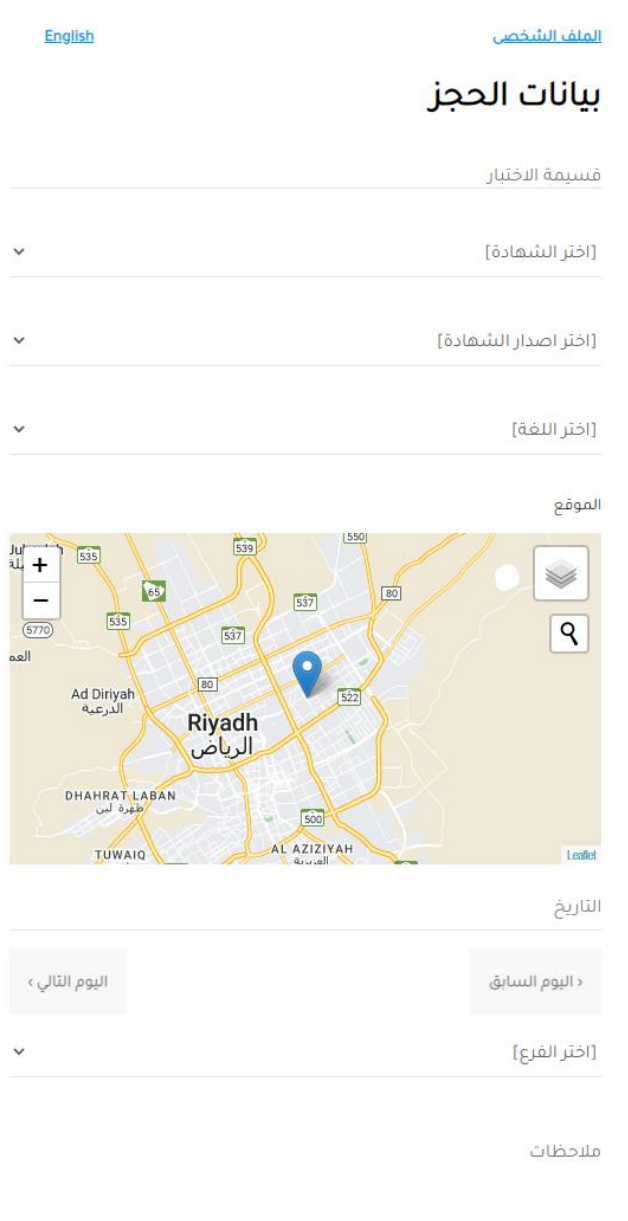

أرسال

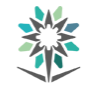

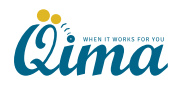

دليل استخدام نظام الحجز لإختبارات الشهادات المهنية و الإحترافية من شركة قيمة الحلول لتقنية المعلومات

يتم ملئ الحقول التالية:

-

- رقم قتيمة االختبار
- اسم الشهادة التي يراد الاختبار فيها
	- رقم الإصدار
	- اللغة التي يراد الاختبار بها
		- اختيار اليوم
	- اختيار اقرب مركز االختبار
	- اختيار التوقيت المناسب

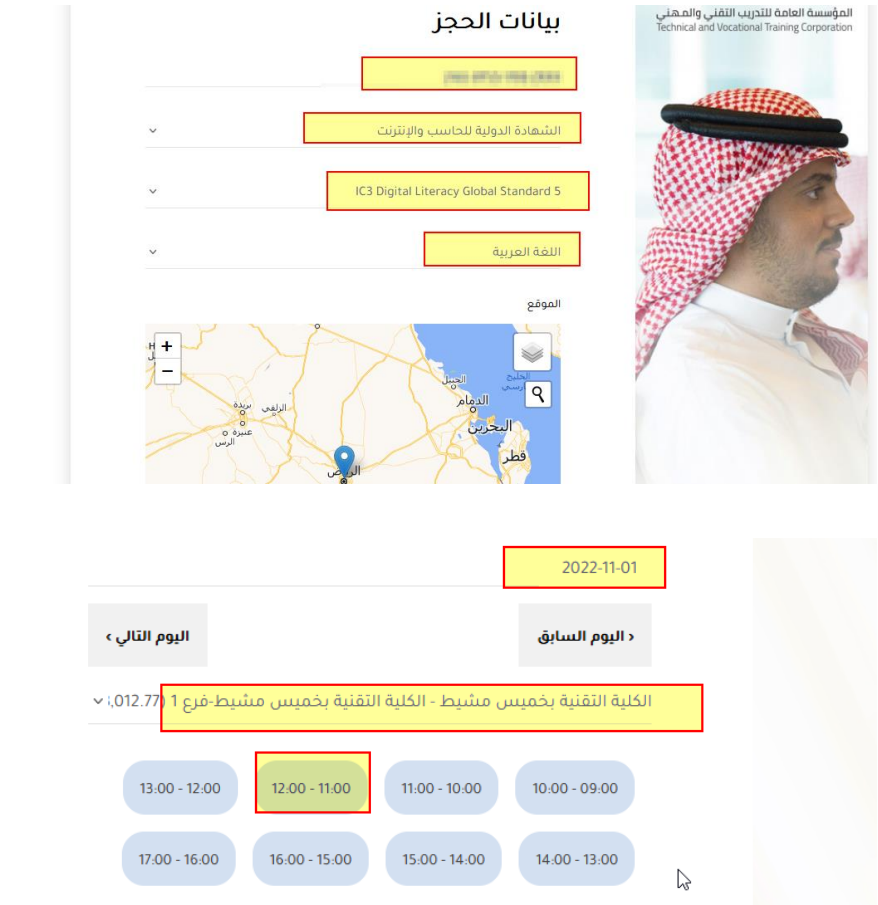

ثم النقر علي ارسال – بعده تظهر رسالة تفيد بان طلب حجز الموعد تم بنجاح

أمانحظات

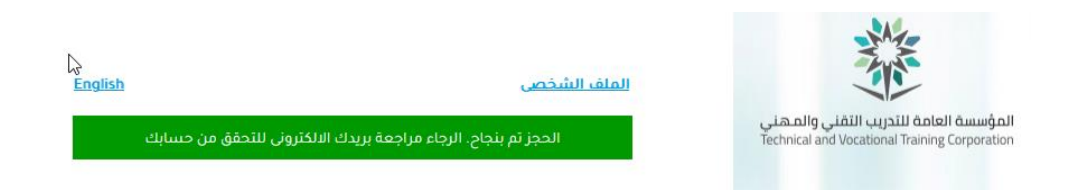

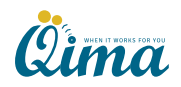

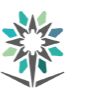

و يمكن مراجعة بيانات المواعيد المحجوزة عن طريق النقر علي الملف الشخصي

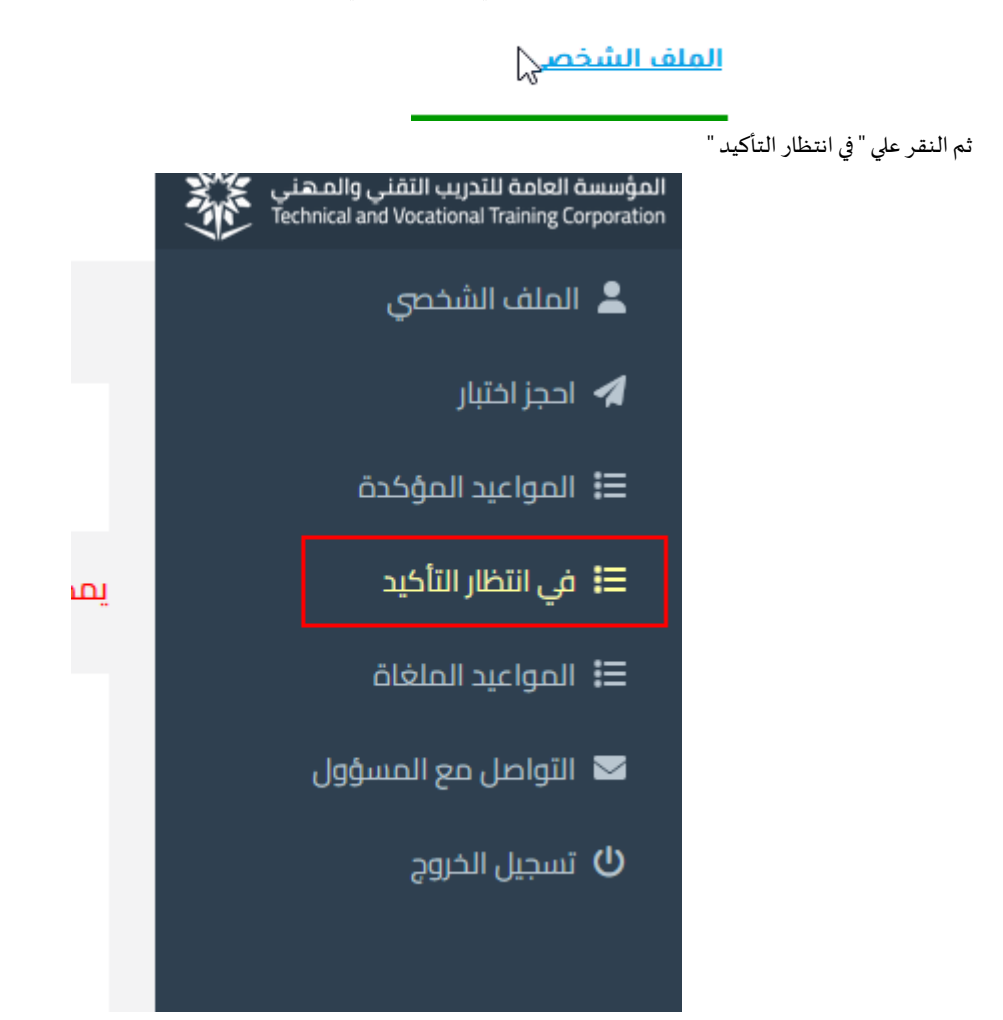

#### و مراجعة املواعيد .<br>إظهار/إخفاء عناصر البحث .<br>عكنك فقط تغيير موعد الاختبار قبل موعده ب 48 ساعة .<br>قسيمة الاختبار مركز الاختبار اصدار الشهادة .<br>وقت الانتهاء .<br>وقت البداية الفرع اسم الإظبار التاريخ العمليات 2022-11-01 <mark>ي تعديل الوقت/التار</mark> بة التقنية بخميس مشيط-فرع 1

كما يمكن حذف الموعد او تعديله عند الحاجة

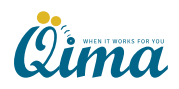

**ملحوظة هامة :** 

**بعد القيام بعملية الحجز – يجب انتظاررسالةبريديةبتأكيد املوعد من خالل مشرف مركزالختبار و عندها سيظهر املوعد ضمن املواعيد املؤكدة** 

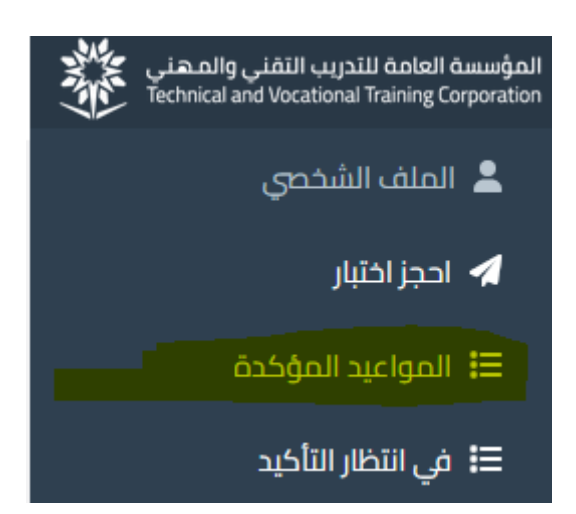

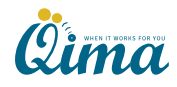

6